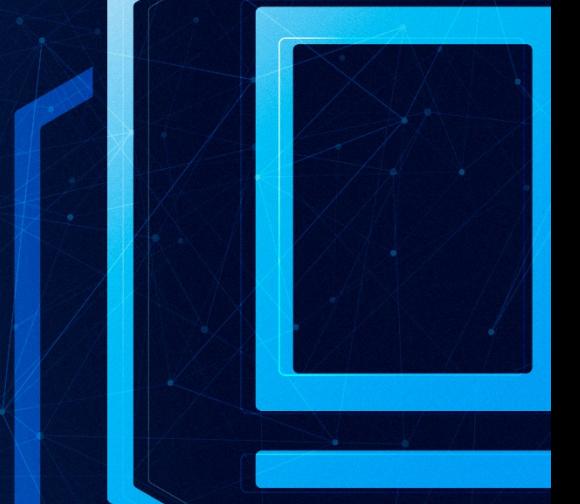

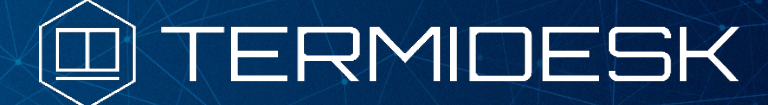

# РУКОВОДСТВО АДМИНИСТРАТОРА

# СЛЕТ.10001-01 90 07

Версия 4.1.1. Выпуск от июня 2023

Настройка компонента «Сервер терминалов»

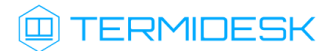

# ОГЛАВЛЕНИЕ

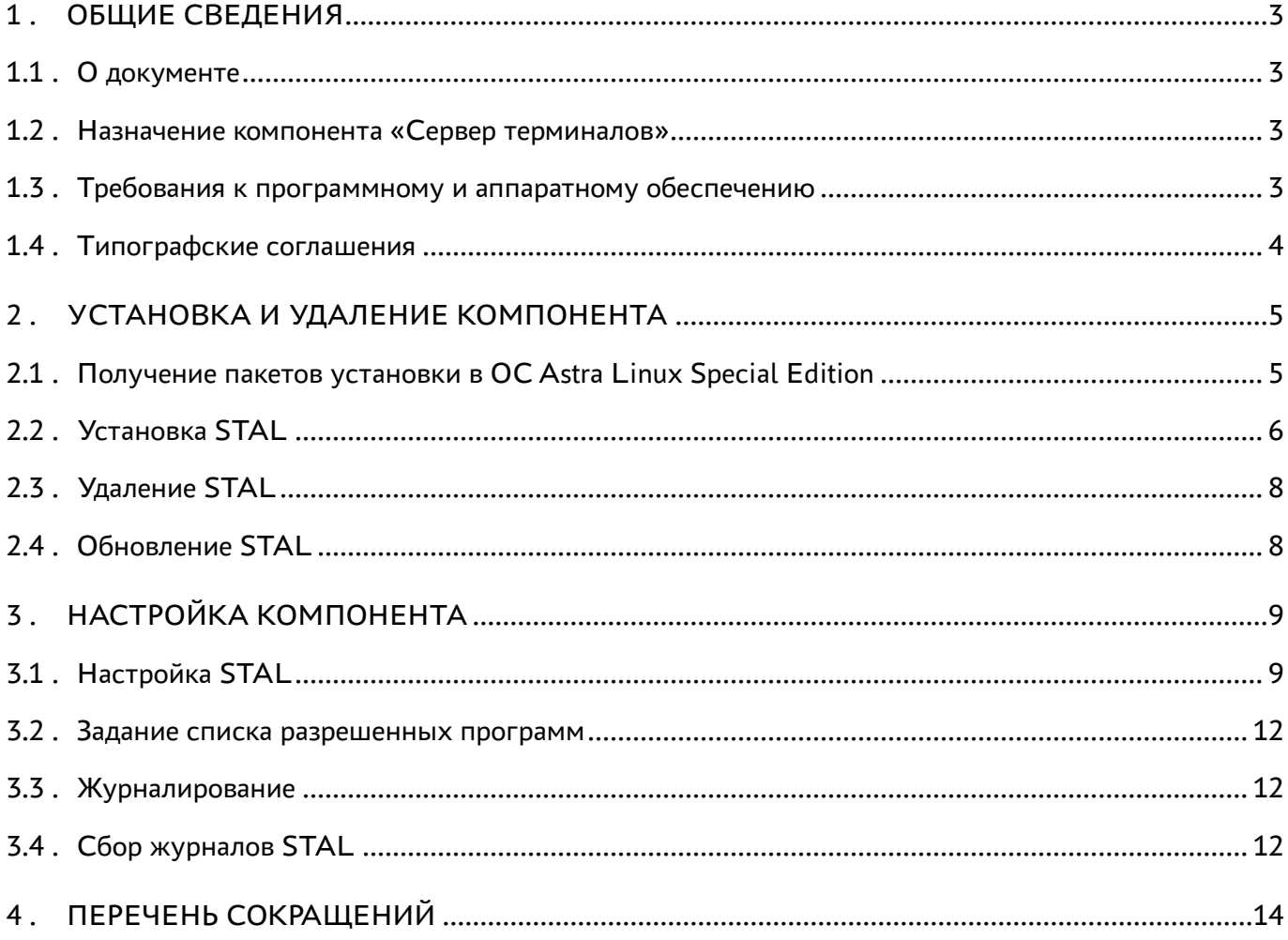

# <span id="page-2-0"></span>1 . ОБЩИЕ СВЕДЕНИЯ

## <span id="page-2-1"></span>1.1 . О документе

Настоящий документ является седьмой частью руководства администратора на программный комплекс «Диспетчер подключений виртуальных рабочих мест Termidesk» (далее - Termidesk). Документ предназначен для администраторов системы и сети.

В этом руководстве приведено назначение, установка и настройка компонента «Сервер терминалов». Для того, чтобы получить информацию о месте компонента в программном комплексе, необходимо обратиться ко второй части руководства администратора - СЛЕТ.10001-01 90 02 «Руководство администратора. Настройка программного комплекса».

## <span id="page-2-2"></span>1.2 . Назначение компонента «Сервер терминалов»

Компонент «Сервер терминалов» (далее - сервер терминалов Astra Linux, STAL) входит в состав Termidesk.

STAL обеспечивает подключение пользовательских рабочих станций к виртуальным рабочим местам (ВРМ) с операционной системой (ОС) Astra Linux Special Edition через сеанс удаленного терминала.

STAL позволяет выполнять доставку как рабочего стола ВРМ с ОС Astra Linux Special Edition, так и опубликованных приложений.

STAL устанавливается на узел, выбранный в качестве терминального сервера, совместно с компонентом «Сессионный Агент» из состава Termidesk.

**А** Для работы со STAL в политиках фонда BPM параметру «Механизм обеспечения безопасности на уровне сети (RDP)» должно быть задано значение «TLS» или «RDP» (см. подраздел Глобальные политики фонда ВРМ документа СЛЕТ.10001-01 90 02 «Руководство администратора. Настройка программного комплекса»).

## <span id="page-2-3"></span>1.3 . Требования к программному и аппаратному обеспечению

Для установки STAL минимальные аппаратные требования узла должны соответствовать следующим:

- процессор архитектуры Intel x86 разрядности 32/64 бит;
- оперативная память, не менее 2 ГБ;
- свободное дисковое пространство, не менее 200 МБ;
- сетевое соединение, не менее 100 Мбит/с.

STAL устанавливается на ОС Astra Linux Special Edition (Server). ОС должна быть установлена с графическим интерфейсом.

### <span id="page-3-0"></span>1.4 . Типографские соглашения

В настоящем документе приняты следующие типографские соглашения:

- моноширинный шрифт используется для выделения фрагментов текста программ, наименований файлов и папок (директорий), путей перемещения, строк комментариев, различных программных элементов (объект, класс, тип, переменная, команда, макрос и т. д.), а также вводимого и выводимого текста в режиме командной строки;
- «кавычки» текст, заключенный в кавычки, используется для обозначения наименований документов, названий компонентов Termidesk, пунктов меню, наименований окон, вкладок, полей, других элементов графического интерфейса, а также вводимого и выводимого текста в режиме графического интерфейса;
- [квадратные скобки] текст, заключенный в квадратные скобки, используется для наименования экранных кнопок;
- <угловые скобки> текст, заключенный в угловые скобки, используется для наименования клавиш клавиатуры.

# <span id="page-4-0"></span>2 . УСТАНОВКА И УДАЛЕНИЕ КОМПОНЕНТА

#### <span id="page-4-1"></span>2.1 . Получение пакетов установки в ОС Astra Linux Special Edition

Дистрибутив представлен бинарным файлом пакета программного обеспечения (ПО) в deb-формате. Установка в ОС Astra Linux Special Edition производится из локального репозитория, который распространяется в формате iso-образа.

Получить iso-образ можно двумя способами:

- [заполнить запрос на получение образа через сайт](https://termidesk.ru/support/#request-support) Termidesk: https://termidesk.ru/ support/#request-support;
- через личный кабинет: <https://lk-new.astralinux.ru/>.

Для подключения локального репозитория Termidesk на узле, где предполагается установка, нужно выполнить следующее:

- скопировать в домашний каталог пользователя образ диска termidesk-vdi.XXXXX.iso, где ХХХХХ — версия сборки;
- подключить образ диска к файловой системе в каталог /mnt:

:~\$ sudo mount -o loop termidesk-vdi.XXXXX.iso /mnt

где:

-o loop - параметры для привязки петлевого устройства (/dev/loop) к файлу termideskvdi.XXXXX.iso, устройство затем монтируется в указанный каталог /mnt;

скопировать содержимое каталога repos подключенного образа диска в каталог /var локальной файловой системы:

:~\$ sudo cp -Rp /mnt/repos /var

где:

-Rp - ключ для рекурсивного копирования подкаталогов и файлов с сохранением исходных свойств;

отключить подключенный ранее образ диска от узла:

```
:~$ sudo umount /mnt
```

```
установить пакет lsb-release:
```

```
:~$ sudo apt install -y lsb-release
```
где:

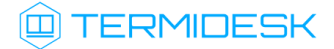

-у - ключ для пропуска подтверждения установки;

• добавить локальный репозиторий Termidesk (/var/repos/astra) в файл /etc/apt/ sources.list.d/termidesk\_local.list через командный интерпретатор sh:

```
:~$ sudo sh -c 'echo "deb file:/var/repos/astra $(lsb_release -cs) non-free" > /etc/apt/
sources.list.d/termidesk_local.list'
```
где:

-с - ключ для чтения команд из вводимой строки (стандартный ввод);

echo - команда вывода текста, совместно с символом «>» используется для перенаправления строки deb file:/var/repos/astra \$(lsb\_release -cs) non-free в файл /etc/apt/ sources.list.d/termidesk\_local.list;

deb file:/var/repos/astra \$(lsb\_release -cs) non-free - добавляемый репозиторий, вложенная команда \$(lsb\_release -cs) подставляет версию - 1.7\_x86-64;

• выполнить поиск ключа репозитория Termidesk GPG-KEY-PUBLIC и добавить его в ОС:

:~\$ cat /var/repos/astra/GPG-KEY-PUBLIC | sudo apt-key add -

• убедиться, что ключ с uid «release@uveon.ru» был успешно добавлен:

```
:~$ apt-key list
```
**4.** В случае, если ключ не отображен в выводе команды, необходимо убедиться, что ключ GPG-KEY-PUBLIC существует:

:~\$ cat /var/repos/astra/GPG-KEY-PUBLIC

Команда выведет содержимое ключа в формате Base64. Если ключ все же существует, необходимо правильность выполнения шагов по добавлению репозитория Termidesk в файл /etc/apt/sources.list.d/termidesk\_local.list.

• обновить данные пакетного менеджера:

:~\$ sudo apt update

Данную команду (sudo apt update) необходимо выполнять при каждом изменении списка источников пакетов или при изменении содержимого этих источников.

## <span id="page-5-0"></span>2.2. Установка STAL

Перед установкой необходимо подключить локальный репозиторий Termidesk, как это указано выше. ОС, на которую устанавливается STAL, должна быть установлена с графическим интерфейсом.

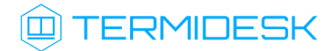

Для корректной установки всех зависимостей в ОС должны быть включены следующие источники пакетов (репозитории):

```
deb https://download.astralinux.ru/astra/stable/1.7_x86-64/repository-base/ 1.7_x86-64 
main contrib non-free
deb https://download.astralinux.ru/astra/stable/1.7_x86-64/repository-extended/ 1.7_x86-64 
main contrib non-free
```
Если в файле /etc/apt/sources.list присутствует репозиторий astra-ce: # Расширенный репозиторий (компонент astra-ce) deb [https://dl.astralinux.ru/astra/stable/1.7\\_x86-64/repository](https://dl.astralinux.ru/astra/stable/1.7_x86-64/repository-extended/)extended/ 1.7\_x86-64 astra-ce необходимо закомментировать его, чтобы избежать установки несовместимых версий пакетов.

Для установки STAL нужно воспользоваться командами:

:~\$ sudo apt install stal-rdp-transport :~\$ sudo apt install stal

Установку можно также выполнить из deb-пакета, не подключая локальный репозиторий, командами:

:~\$ sudo apt install /home/user/stal-rdp-transport-XXX-x86\_64.deb :~\$ sudo apt install /home/user/stal-XXX-x86\_64.deb

#### где:

/home/user/stal-rdp-transport-XXX-x86\_64.deb - путь к deb-пакету поддержки протокола доставки для STAL (stal-rdp-transport);

/home/user/stal-XXX-x86\_64.deb - путь к deb-пакету STAL.

После установки STAL должен быт установлен компонент «сессионный Агент» (termidesk-session-agent) из состава Termidesk.  $\mathbf A$  После

Дополнительно установятся следующие пакеты (зависимости):

- libfaac0;
- fly-notifications;
- freerdp2-shadow-x11 (либо fuse3 и libfuse в зависимости от имеющихся пакетов в репозитории);
- libdbus-c++;
- libfly-notify-config;
- libfreerdp-server;
- libfreerdp-shadow-subsystem;

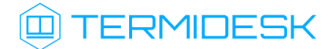

- **Iibfreerdp-shadow;**
- libfreerdp;
- **·** libwinpr-tools;
- **·** libwinpr;
- xserver-xorg-video-dummy.

После установки STAL службы termidesk-stal и stal-proxy автоматически добавляются в автозагрузку и запускаются.

Вручную выполнить перезапуск служб можно командой:

```
:~$ sudo systemctl restart termidesk-stal stal-proxy
```
Проверка состояния STAL производится командами:

```
:~$ sudo systemctl status stal-proxy
:~$ sudo systemctl status termidesk-stal
```
Строка «Active» отображает состояние сервиса, где статус «active (running)» означает успешный запуск.

# <span id="page-7-0"></span>2.3 . Удаление STAL

Удаление STAL из среды ОС Astra Linux Special Edition выполняется командой:

:~\$ sudo aptitude purge -y stal stal-rdp-transport

где:

-y - ключ для пропуска подтверждения удаления.

После удаления необходимо очистить оставшиеся зависимости и конфигурации командой:

:~\$ sudo aptitude purge ~c -y

Команда полностью удалит оставшиеся настройки и зависимости уже удаленных пакетов.

# <span id="page-7-1"></span>2.4 . Обновление STAL

Обновление STAL выполняется установкой новой версии поверх предыдущей.

# <span id="page-8-0"></span>3 . НАСТРОЙКА КОМПОНЕНТА

## <span id="page-8-1"></span>3.1 . Настройка STAL

Для настройки STAL необходимо отредактировать конфигурационные файлы /etc/stal/ stal\_service.json и /etc/stal/stal\_proxy.json.

Параметры внутри конфигурационных файлов имеют следующую структуру:

```
{
     "параметр": "значение",
 "параметр": [ "значение 1", ..., "значение N" ],
 "параметр": [ "значение 1", "%{значение 2}", ..., "значение N" ],
     "параметр": [ "аргумент:%{значение}" ]
}
```
Поля %{значение} используются для подстановки служебных значений.

Целочисленные значения не заключаются в кавычки.

Пример файла /etc/stal/stal\_proxy.json:

```
{
     "debug:level": "debug",
     "listen:port": 3389,
     "listen:timeout": 10,
     "kerberos:realm": "UVEON",
     "#x11rdp:path": "/usr/bin/freerdp-shadow-cli",
     "#x11rdp:args": [ "/ipc-socket:%{socket}" ] 
}
```
Пример файла /etc/stal/stal\_service.json:

```
{
     "debug:level": "debug",
     "display:min": 101,
     "display:max": 181,
     "runtime:dir": "/run/stal",
     "runtime:xdg": "/run/user/%{uid}",
     "xvfb:path": "/usr/lib/xorg/Xorg",
     "xvfb:args": [ ":%{display}", "-nolisten", "tcp", "-auth", "%{authfile}", "-config", 
"stal.conf", "-depth", "%{depth}", "+extension", "DAMAGE", "+extension", "MIT-SHM", 
"+extension", "RANDR", "+extension", "XFIXES", "+extension", "XTEST" ],
     "xvfb:sock": "/tmp/.X11-unix/X%{display}",
```
# СЛЕТ.10001-01 90 07

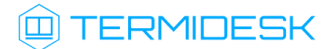

```
 "pam:service": "stal",
     "session:path": "/usr/bin/fly-wm",
     "session:args": [ ],
     "session:programs": "/etc/stal/programs.json",
     "seamless:timeout": 60,
     "#helper:notification": "/usr/libexec/stal/stal_notify",
     "#hash:path": "/usr/bin/winpr-hash",
     "#xrandr:path": "/usr/bin/xrandr",
     "#tdsk:enable": false,
     "#tdsk:fstype": "ext4",
     "#tdsk:option": ""
}
```
Список доступных параметров конфигурационного файла /etc/stal/stal\_proxy.json приведен в [таблице](#page-9-0).

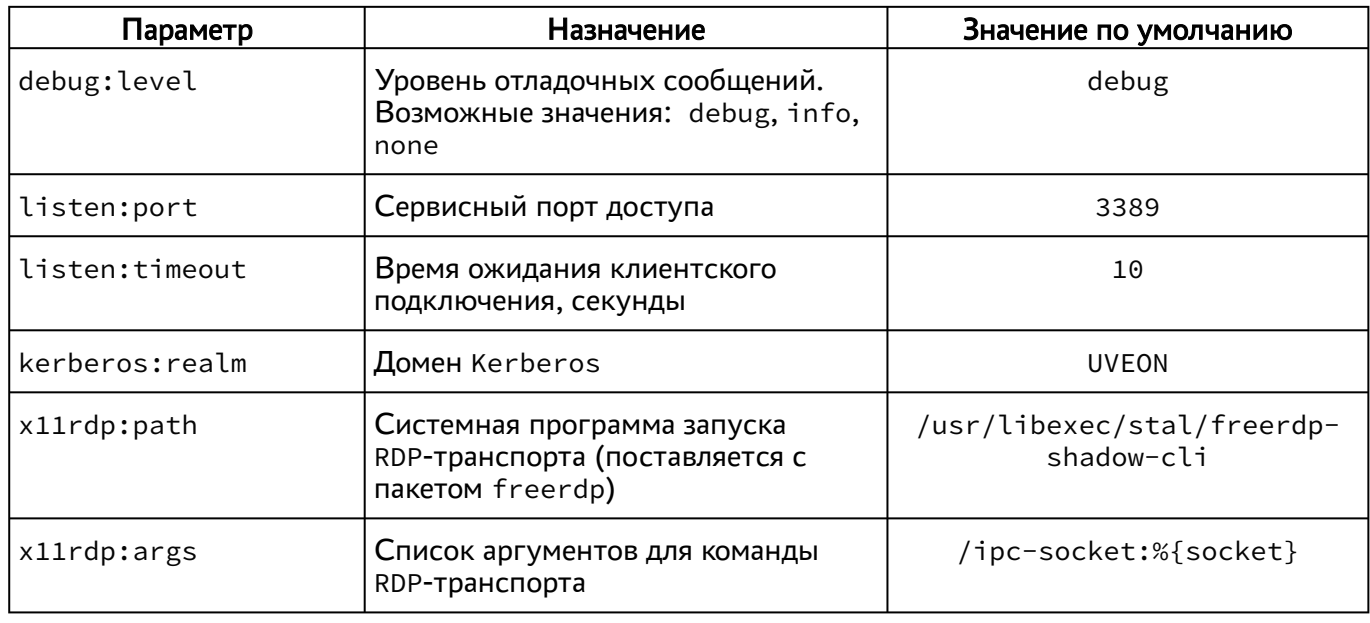

<span id="page-9-0"></span>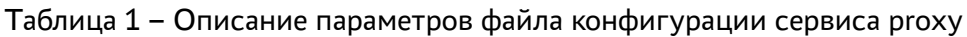

Список доступных параметров конфигурационного файла /etc/stal/stal\_service.json приведен в [таблице](#page-9-1).

<span id="page-9-1"></span>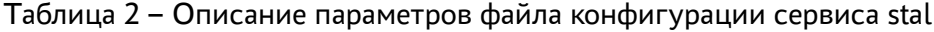

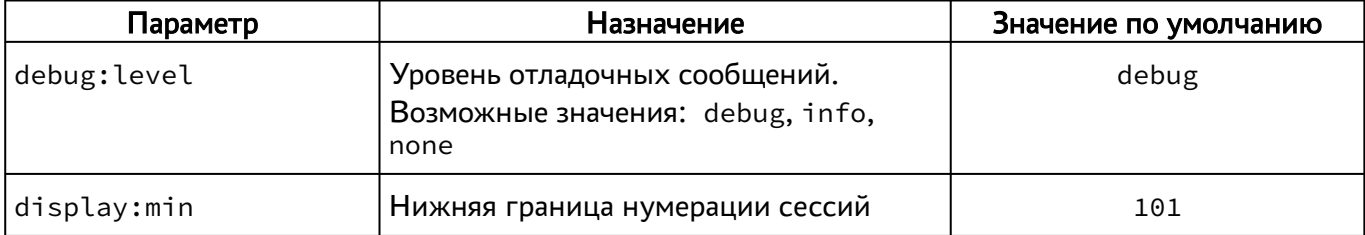

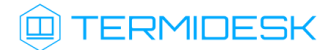

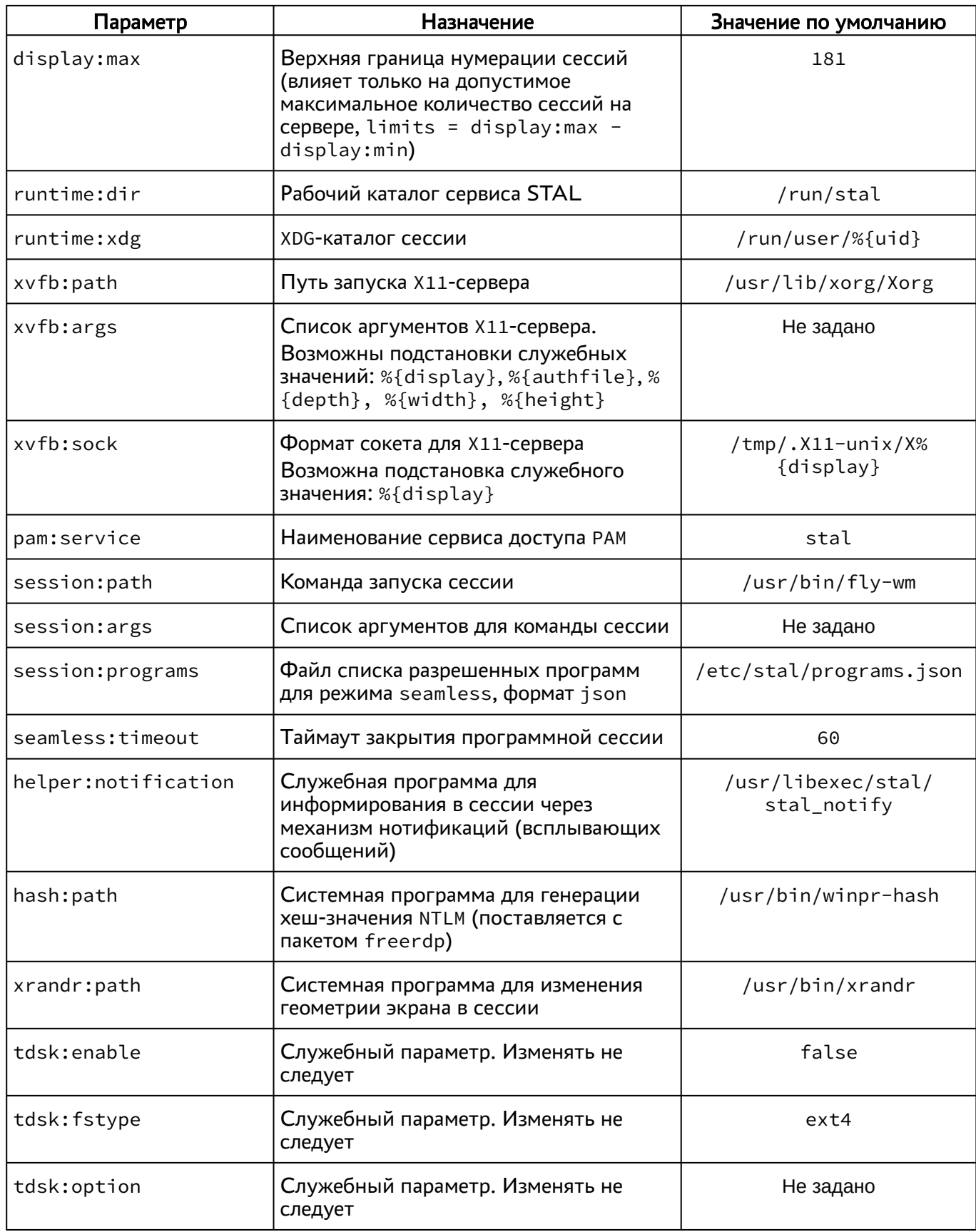

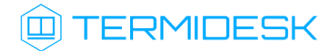

### <span id="page-11-0"></span>3.2. Задание списка разрешенных программ

Список разрешенных программ создается двумя механизмами, дополняющими друг друга:

- автоматически, через сканирование каталога /usr/share/applications файлов desktop;
- вручную, дополнительно файлом /etc/stal/programs.json.

По умолчанию в файле /etc/stal/programs.json задается список дополнительных программ, которые не создавали файл desktop в системном каталоге /usr/share/applications. Для включения данного дополнительного варианта загрузки нужно установить значение параметра session: programs в конфигурационном файле /etc/stal/stal service.json.

Параметры внутри файла /etc/stal/programs.json имеют следующую структуру:

```
\Gamma\{"name": "наименование приложения",
          "path": "путь для запуска приложения",
          "args": [ "аргумент запуска 1", ..., "аргумент запуска N" ],
     }
\overline{\phantom{a}}
```
#### Пример файла:

```
\Gamma\{"name": "Midnight Commander",
         "path": "/usr/bin/xterm",
         "args": [ "-e", "/usr/bin/mc" ]
    \},
    \sqrt{ }"name": "Chromium Gost",
         "path": "/usr/bin/chromium-gost",
         "args": []
    \mathcal{E}\overline{1}
```
Консольные программы необходимо запускать через графический терминал (см. пример для Midnight Commander).

#### <span id="page-11-1"></span>3.3. Журналирование

Журналы работы STAL расположены в файлах /var/log/termidesk/stal\_proxy.log и /var/ log/termidesk/stal\_service.log.

## <span id="page-11-2"></span>3.4. Сбор журналов STAL

При возникновении нештатных ситуаций может понадобиться сбор всех журналов работы STAL и их отправка в техническую поддержку. Для удобства может использоваться исполняемый файл stalCreateReport.sh.

# **ID TERMIDESK**

Для того, чтобы сформировать файл архива с журналами, необходимо выполнить:

sudo /usr/libexec/stal/stalCreateReport.sh

В результате выполнения команды создастся файл /var/tmp/stal\_report\_YYYYMMDD\_HHMI.tgz, где YYYY - год, MM - месяц, DD - день, HH - часы, MI - минуты формирования файла. При обращении в техническую поддержку необходимо приложить этот архив в запрос.

В случае, если какие-то из собираемых файлов журналов пусты, после выполнения команды может отобразиться ошибка «Нет такого файла или каталога», которая не влияет на формирование итогового файла архива.

# <span id="page-13-0"></span>4 . ПЕРЕЧЕНЬ СОКРАЩЕНИЙ

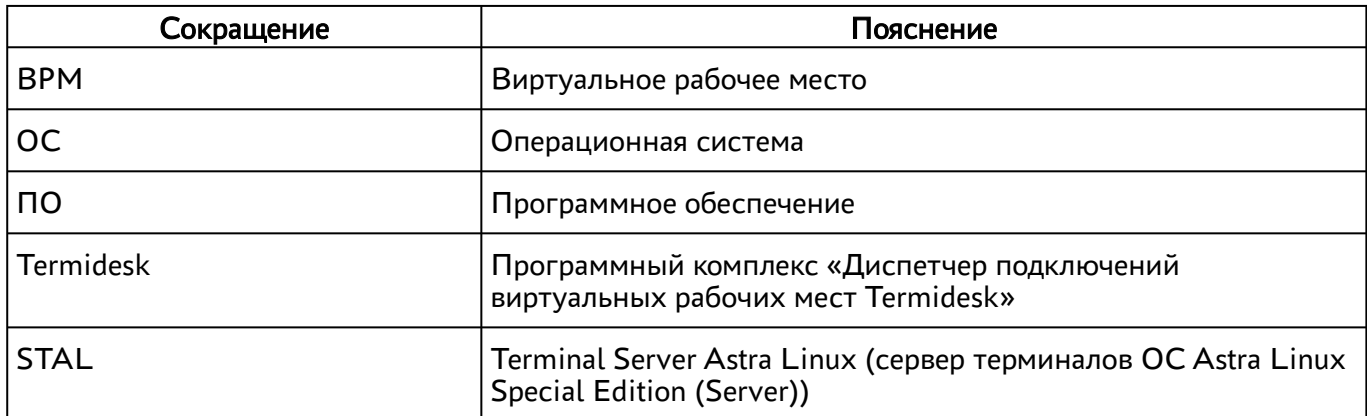

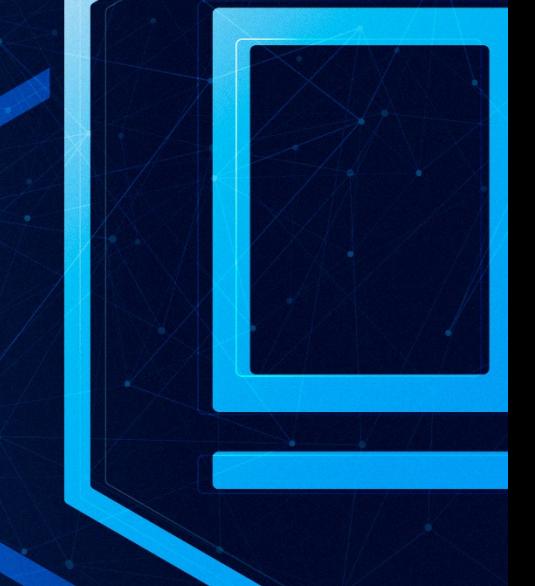

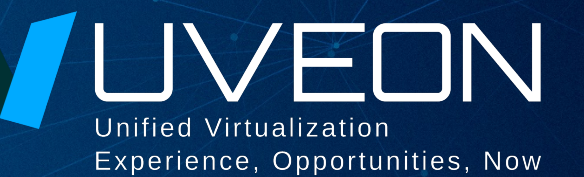

## © ООО «УВЕОН - ОБЛАЧНЫЕ ТЕХНОЛОГИИ»

Адрес: 119415, г. Москва, проспект Вернадского, дом 41, строение 1, офис 645а Сайт: www.termidesk.ru Телефон: +7 (495) 975-1-975

Общий e-mail: info@uveon.ru Отдел продаж: sales@uveon.ru Техническая поддержка: support@uveon.ru